# **GA-P35-DS3L/ GA-P35-S3L**

Płyta główna dla procesorów: Intel® Core™ /Intel® Pentium® /Intel® Celeron® LGA775

Podręcznik użytkownika Wersja 2001

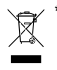

 $\perp$ 

Symbol WEEE na produkcie oznacza, że produktu nie można wyrzucać z innymi śmieciami domowymi i że należy go przekazać do wydzielonego miejsca gromadzenia odpadów elektrycznych i elektronicznych w celu ich dalszego przetwarzania!!

 $\overline{+}$ 

\* Symbol WEEE jest stosowany wyłącznie w krajach członkowskich Unii Europejskiej.

## **Spis treści**

 $\perp$ 

 $\overline{r}$ 

 $\overline{\phantom{a}}$ 

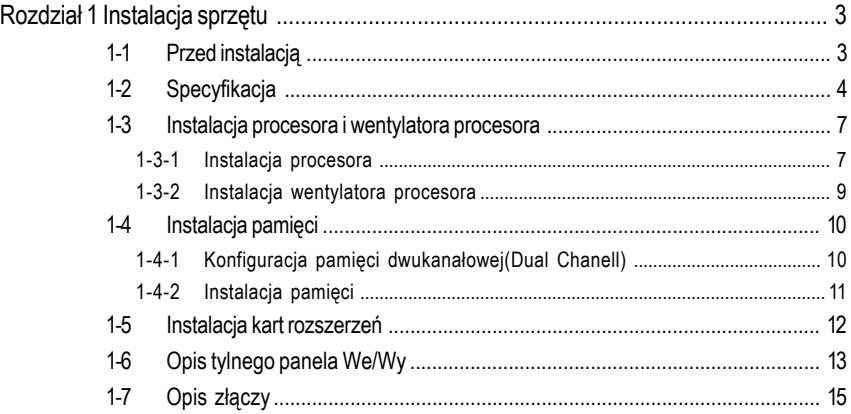

"\*" W celu uzyskania dodatkowych informacji na temat użytkowania produktu, proszę odwołać się do angielskiej wersji podręcznika użytkownika.

## **Rozdział 1 Instalacja sprzętu**

### **1-1 Przed instalacją**

#### **Przygotowanie komputera**

Płyta główna zawiera wiele delikatnych obwodów elektronicznych i komponentów, które mogą zostać uszkodzone w wyniku wyładowania elektrostatycznego (ESD). Przed instalacją płyty głównej należy zapoznać się z informacjami dostępnymi w dołączonym podręczniku i wykonać podane poniżej czynności:

- Przed instalacją nie należy usuwać naklejek obecnych na płycie głównej. Naklejki te są wymagane do weryfikacji gwarancji.
- Wyłączyć komputer i odłączyć jego przewód zasilający.
- Po podłączaniu komponentów do płyty głównej należy sprawdzić, czy uczyniono to poprawnie i z należytą starannością.
- W czasie instalacji płyty głównej należy unikać dotykania wszelkich metalowych przewodów lub złączy.
- Podczas instalacji komponentów elektronicznych (procesor, RAM) warto zastosować opaskę uziemiającą chroniącą przed wyładowaniami elektrostatycznymi lub w raze jej braku zadbać o to by dłonie były suche ,a przed rozpoczęciem instalacji komponentów elektronicznych dotknąć metalowego przedmiotu w celu usunięcia nagromadzonych ładunków elektrycznych.
- Przed instalacją komponentów elektronicznych należy położyć je na macie antystatycznej lub umieścić w specjalnym pojemniku antystatycznym.
- Przed odłączeniem złącza zasilania od płyty głównej należy sprawdzić, czy wyłączony jest zasilacz.
- Przed użyciem produktu, proszę sprawdzić czy są podłączone wszystkie kable i złącza zasilania.
- Aby zapobiec uszkodzeniu płyty głównej nie należy dopuszczać do kontaktu śrub z obwodami płyty głównej lub jej komponentami.
- Należy upewnić się, że nie pozostawiono śrub na płycie głównej lub w obudowie komputera.
- Nie należy ustawiać komputera na nierównej powierzchni.
- Nie należy narażać komputera nadziałanie wysokich temperatur.
- Włączenie zasilania komputera podczas procesu instalacji może doprowadzić do uszkodzenia komponentów komputera i być niebezpieczne dla użytkownika.
- W przypadku jakichkolwiek wątpliwości związanych z instalacją sprzętu lub po wystąpieniu problemu związanego z używaniem produktu należy skontaktować się z certyfikowanym technikiem komputerowym lub dostawcą sprzętu.

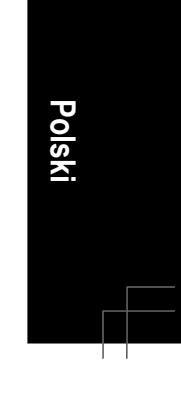

## **1-2 Specyfikacja**

 $\overline{\phantom{a}}$ 

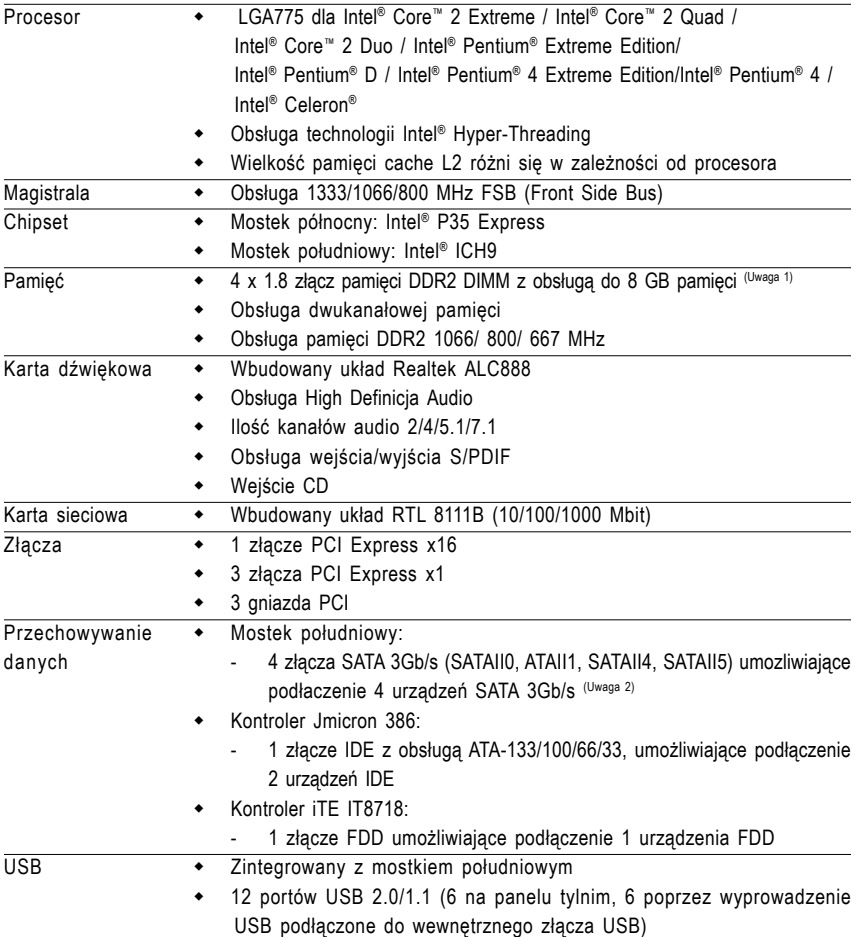

4

 $\begin{array}{c} \begin{array}{|c|} \hline \hline \hline \hline \hline \hline \hline \hline \hline \end{array} \end{array}$ 

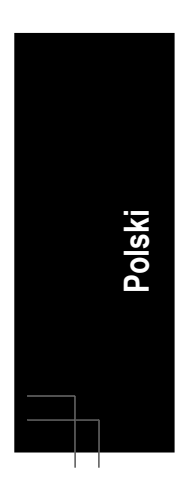

"\*" Tylko płyta GA-P35-DS3L posiadają kondensatory aluminiowo-polimerowe.

Płyta główna GA-P35-DS3L/S3L - 4 -

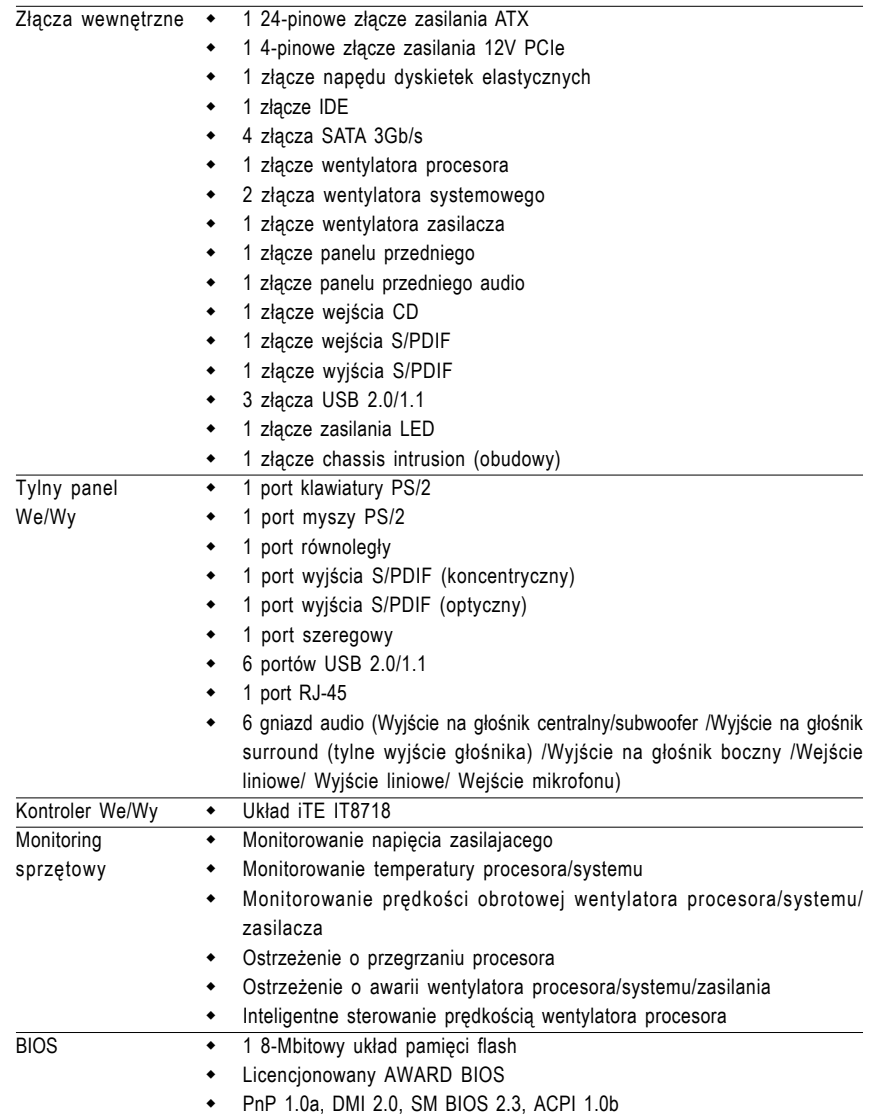

 $\frac{\mathbb{I}}{\mathbb{I}}$ 

 $\exists$ h

- 5 - Instalacja sprzętu

**Polski**

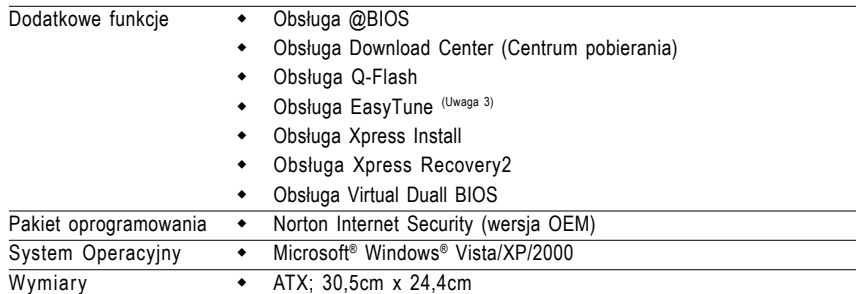

- (Uwaga 1) Z powodu ograniczenia 32-bitowego systemu operacyjnego Windows XP, gdy instalowana jest pamięć fizyczna większa niż 4GB, wyświetlany rzeczywisty rozmiar pamięci będzie mniejszy niż 4GB.
- (Uwaga 2) Aby umożliwic podłączanie bez konieczności wyłączania komputera (hot plug) złączom SATA (SATAII0, SATAII1, SATAII4, SATAII5) obsługiwanym przez mostek południowy ICH9, należy zainstalować Windows Vista i skonfigurować złącza SATA dla modułu AHCI. (Aby uzyskać dodatkowe informacje na temat włączania AHCI, odwołaj się do angielskiej wersji podręcznika użytkownika, Rozdział 2, "BIOS Setup", "Integrated Peripherals")
- (Uwaga 3) Funkcje programu EasyTune mogą być różne w zależności od płyty głównej.

Płyta główna GA-P35-DS3L/S3L - 6 -

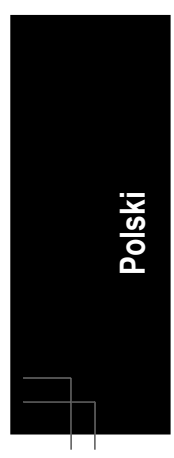

#### **1-3 Instalacja procesora i wentylatora procesora**

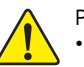

- Przed instalacją procesora należy sprawdzić, czy spełnione są następujące warunki: • Upewnij się czy płyta główna obsługuje instalowany procesor.
- 
- Aby zapobiec uszkodzeniu sprzętu, przed instalacją procesora zawsze wyłączaj komputer i odłączaj jego przewód zasilający.
- Instalacja procesora w gnieździe płyty głównej możliwa jest tylko w jednym położeniu. Procesor powinien zostać zainstalowany w gnieździe bez użycia siły.
- Pomiędzy procesorem a wentylatorem procesora należy nałożyć równą warstwę pasty termoprzewodzącej.
- Przed uruchomieniem systemu upewnij się, że zainstalowany został wentylator procesora, w przeciwnym przypadku może nastąpić przegrzanie i trwałe uszkodzenie procesora.
- Ustaw częstotliwość magistrali procesora zgodnie z jego specyfikacją. Nie zaleca się ustawiania częstotliwości magistrali systemowej powyżej wartości wynikających ze specyfikacji, ponieważ może to prowadzić do niestabilnej pracy systemu lub wręcz jego awarii. Ustawiając częstotliwość powyżej jej wartości nominalnej należy zwrócić szczególną uwagę na specyfikacje innych podzespołów komputera takich jak procesor, karta graficzna, pamięć, dysk twardy itd.

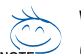

#### **Wymagania dotyczące funkcjonalności HT:**

(Dodatkowe informacje o Hyper-Threading Technology znajduja sie na stronie firmy Intel)

- Procesor: Intel® z technologią HT
- Chipset: Intel® z obsługą technologii HT
- System operacyjny: zoptymalizowany pod kątem technologii HT
- BIOS: z obsługą i z włączoną technologią HT
- (Aby uzyskać więcej informacji na temat włączania technologii HT, odnieś się do angielskiej wersji podręcznika użytkownika, Rozdział 2, "BIOS Setup", "Advanced BIOS Features")

#### **1-3-1 Instalacja procesora**

A. Znajdż naciecia złącza procesora na gniezdzie płyty głównej i wcięcia na procesorze.

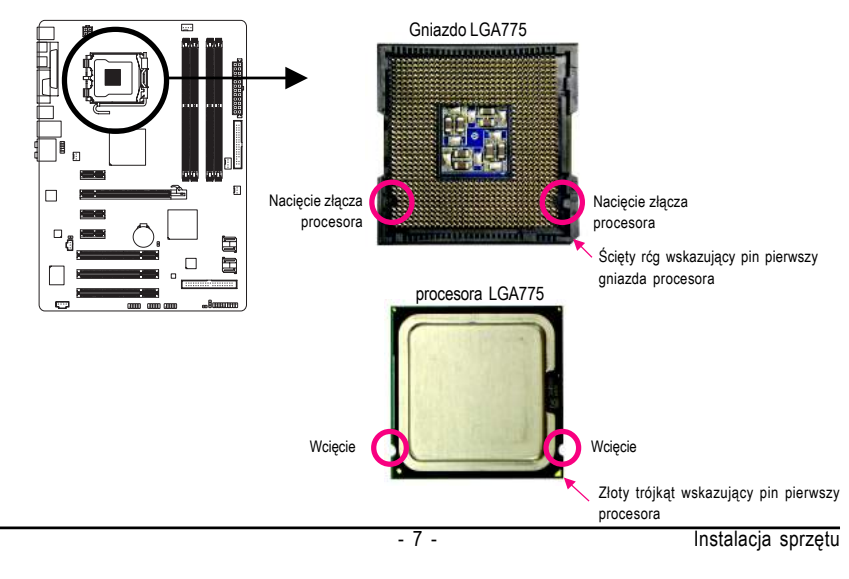

**Polski**

B. Aby poprawnie zainstalować procesor na płycie głównej wykonaj następujące czynności.

**Aby zapobiec uszkodzeniu procesora, przed jego instalacją należy wyłączyć komputer i odłączyć przewód zasilający.**

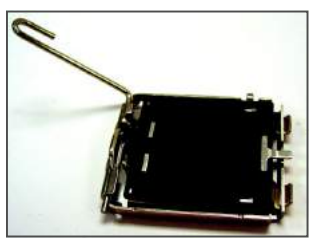

Krok 1:

Delikatnie unieś do góry metalową dźwignię na gnieździe procesora

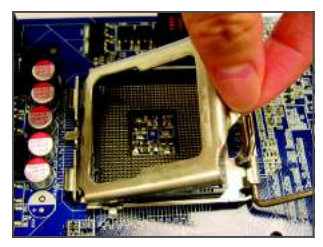

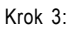

Unieś metalową płytkę zabezpieczającą na gnieździe procesora.

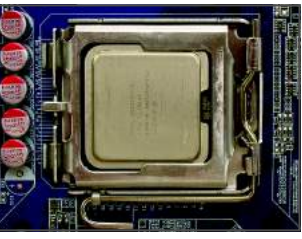

Krok 5:

Gdy procesor jest juz prawidłowo osadzony,należy umieść na nim płytke zabezpieczajaca i przesuń dżwignię gniazda procesora z powrotem do pozycji zamknietej.

Płyta główna GA-P35-DS3L/S3L - 8 -

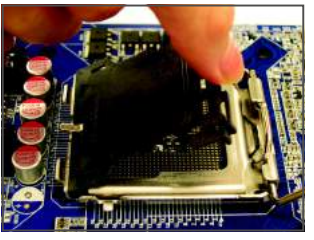

Krok 2: Usuń plastikową pokrywę z gniazda procesora.

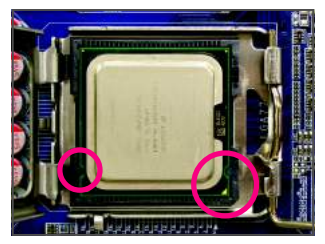

#### Krok 4:

Trzymając pewnie procesor pomiędzy kciukiem a placem wskazującym wyrównaj mały złoty trójkąt na brzegu procesora z rogiem wskazującym pin pierwszy na gnieździe procesora (lub zrównaj wcięcia na procesorze z nacięciami na złączu) i delikatnie włóż procesor do gniazda.

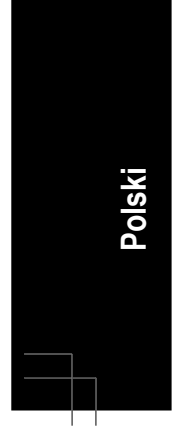

#### **1-3-2 Instalacja wentylatora procesora**

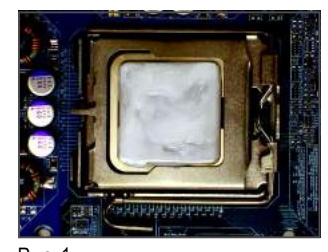

#### Rys.1: Nałóż równą warstwę pasty termoprzewodzącej na powierzchnię zainstalowanego procesora.

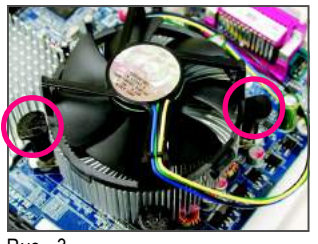

Rys. 3

Umieść wentylator procesora na procesorze, upewnij się , że kołki są skierowane do odpowiednich otworów na płycie głównej. Dociśnij kołki po przekątnej.

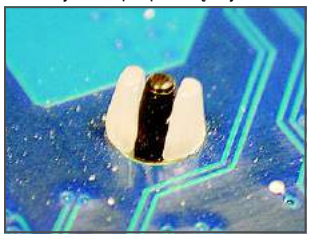

Rys. 5

Po instalacji sprawdź drugą stronę płyty głównej. Jeśli po włożeniu kołek wygląda jak na tym zdjęciu, instalacja jest zakończona.

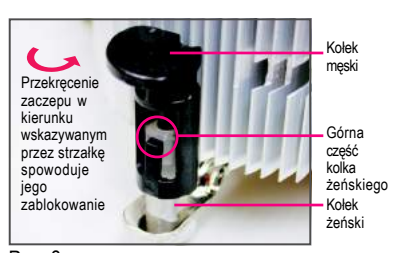

#### Rys.2

Przed przystąpieniem do instalacji sprawdź kierunek ustawienia zaczepu. Obróć kołek w kierunku wskazywanym przez strzałki, aby odłączyć zaczepy wentylatora.

Obrócenie kołka w przeciwną stronę powoduje jego zamknięcie. Przed instalacją sprawdź, czy kierunek strzałki na kołku męskim nie jest skierowany do wewnątrz.

(Ta instrukcja dotyczy wyłącznie wentylatorów typu box sprzedawanych w komplecie z procesorem).

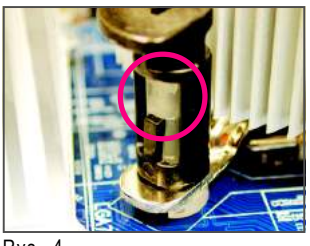

Rys. 4

Upewnij się, że kołki męski i żeński są prawidłowo połą czone. (szczegółowe informacje na temat instalacji zwarte są w instrukcji dołączonej do wentylatora).

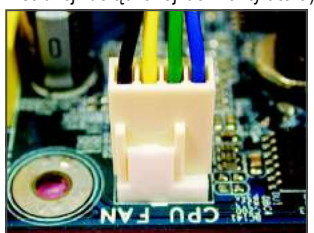

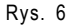

Na koniec, podłącz przewód zasilania wentylatora do złącza wentylatora procesora na płycie głównej.

Wentylator może przylgnąć do procesora na skutek stwardnienia pasty termicznej. Aby temu zapobiec, zaleca się zastosowanie do odprowadzenia ciepła taśmy termicznej zamiast pasty lub zachowanie dużej ostrożności podczas odłączania wentylatora.

- 9 - Instalacja sprzętu

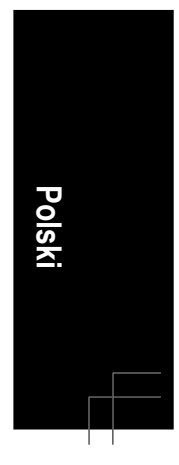

#### **1-4 Instalacja pamięci**

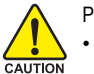

Przed instalacją modułów pamięci należy sprawdzić, czy spełnione są następujące warunki: • Sprawdź, czy pamięć jest obsługiwana przez płytę główną. Zaleca się stosowanie

- pamięci o podobnej wielkości, specyfikacjach i marce.
- Aby zapobiec uszkodzeniu sprzętu, przed instalacją lub odłączeniem modułów pamięci należy sprawdzić, czy wyłączone jest zasilanie komputera.
- Konstrukcja modułów pamięci umożliwia ich bardzo łatwe wkładanie. Moduł pamięci można zainstalować tylko w jednym kierunku. Jeśli nie można włożyć modułu należy go obrócić.

#### **1-4-1 Konfiguracja pamięci Dual Channel (pamięć dwukanałowa)**

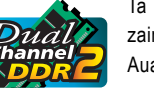

Ta płyta główna posiada cztery gniazda pamięci DDR2 w trybie Dual Channel. Po zainstalowaniu pamięci BIOS automatycznie wykryje parametry i wielkość pamięci. Auaktywnienie trybu Dual Channel podwoi pierwotne pasmo pamięci.

Cztery gniazda pamięci DDR2 są podzielone na 2 kanały. Każdy kanał posiada 2 gniazda pamięci jak poniżej:

Kanał 0: DDRII1, DDRII2

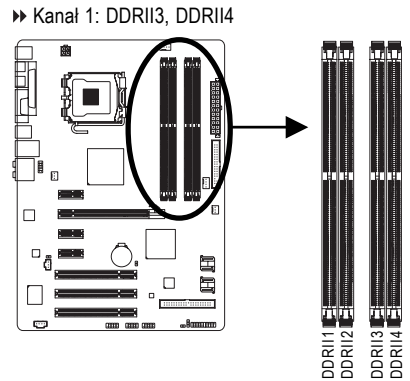

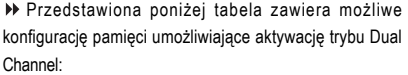

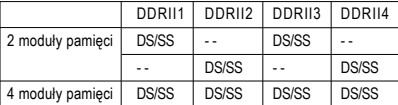

DS: Double Side (Pamięć dwustronna), SS: Single Side (Pamięć jednostronna), "--": pusty slot)

Aby korzystać z technologii Dual Channel należy pamiętać o następujących kwestiach dotyczących ograniczenia specyfikacji chipsetu Intel.

- 1. Tryb Dual Channel (Dwukanałowy) nie zostanie włączony, jeśli zainstalowany jest tylko jeden moduł pamięci DDRII.
- 2. Aby włączyć tryb Dual Channel (Dwukanałowy) z dwoma lub czterema modułami pamięci (zaleca się użycie modułów pamięci identycznej marki, rozmiaru, chipów i szybkości) należy je zainstalować w gniazdach DIMM tego samego koloru.

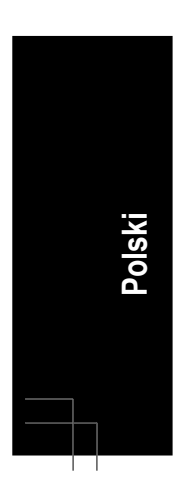

NOTE

Po zainstalowaniu modułów pamięci o różnej wielkości i zbudowanych z różnych układów, podczas testu POST zostanie wyświetlony komunikat z informacj ą o konfigurowaniu pamięci do działania w trybie pamięci Flex. Technologia Intel® Flex Memory Technology zapewnia łatwiejszą rozbudowę systemu poprzez umożliwienie stosowania różnych wielkości pamięci oferując przy tym możliwość używania trybu Dual Channel (dwukanałowego).

Płyta główna GA-P35-DS3L/S3L - 10 -

#### **1-4-2 Instalacja pamięci**

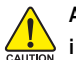

**Aby zapobiec uszkodzeniu procesora, przed jego instalacją należy wyłączyć komputer i odłączyć przewód zasilający.**

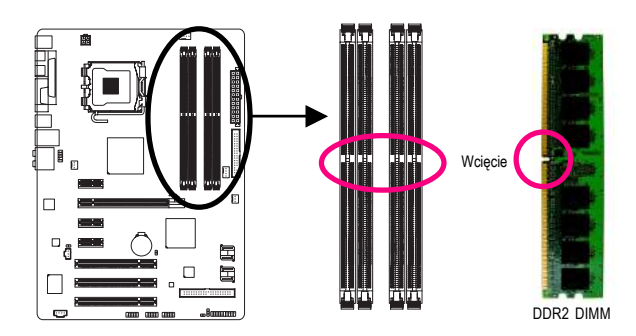

Płyta główna obsługuje moduły pamięci DDRII, dzięki czemu BIOS automatycznie wykrywa wielkość i specyfikacje pamięci. Konstrukcja modułów pamięci umożliwia ich włożenie wyłącznie w jednym kierunku. Wielkość pamięci w każdym z gniazd może być inna.

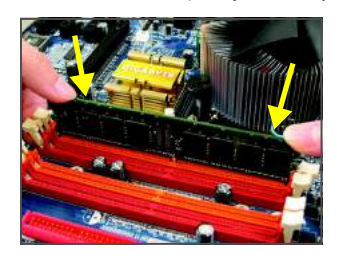

#### Rys. 1:

Złącze DIMM ma nacięcie, które umożliwia włożenie modułu pamięci DIMM tylko w jednym kierunku. Włóż moduł pamięci DIMM pionowo do złącza DIMM. Następnie dociśnij moduł do dołu.

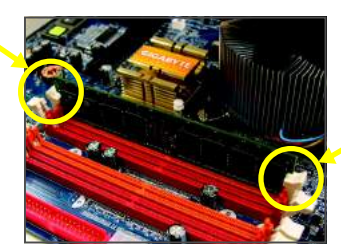

#### Rys. 2:

Zamknij plastikowe zatrzaski na obu końcach złącza DIMM w celu zablokowania modułu DIMM. (W celu zdemontowania modułu DIMM należy odwrócić kolejność czynności instalacyjnych.)

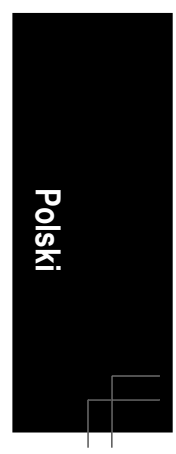

#### **1-5 Instalacja kart rozszerzeń**

Przed instalacją:

- Upewnij się, że płyta główna obsługuje instalowaną kartę rozszerzeń i zapoznaj się z dołączoną do niej instrukcją obsługi.
- Aby uniknąć uszkodzenia sprzętu, należy zawsze przed instalacją odłączyć komputer od zasilania.

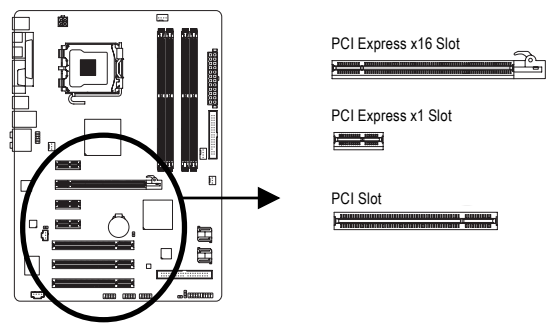

Aby zainstalować kartę rozszerzeń należy wykonać poniższe czynności:

- 1. Zlokalizuj odpowiednie złącze dla danej karty rozszerzeń oraz usuń zaślepkę złącza,
- 2. Umieść kartę w odpowiednim złączu a następnie delikatnie ją dociśnij,
- 3. Upewnij się, że metalowe styki na karcie są całkowicie osadzone w gnieździe,
- 4. Przykręć śrubą wspornik karty do obudowy,
- 5. Załóż ponownie pokrywę obudowy komputera,
- 6. Włącz zasilanie komputera, a jeśli jest to niezbędne, skonfiguruj wymagane ustawienia karty rozszerzenia w BIOSie płyty głównej,
- 7. Zainstaluj w systemie operacyjnym odpowiedni sterownik

Przykład: Instalacja karty VGA PCI Express x16:

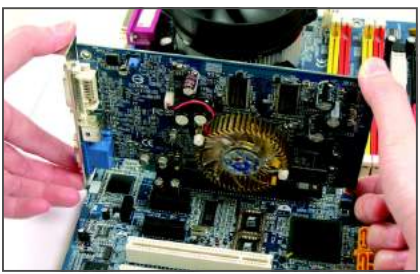

• Instalacja karty VGA:

Przyłóż kartę VGA do złącza PCI Express x16, delikatnie docisnij kartę w dół. Upewnij się, że karta VGA jest zablokowana przez mały wysuwany biały rygiel.

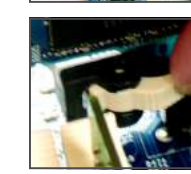

**Polski**

• Aby odłączyć kartę VGA od złącza PCI Express x16 : Aby odinstalować kartę VGA ze złącza PCI Expressx16, naciśnij zatrzask jak na ilustracji po lewej w celu zwolnienia karty , a następnie wyciągnij ją z portu.

Płyta główna GA-P35-DS3L/S3L - 12 -

#### **1-6 Opis tylnego panela I/O (We/Wy)**

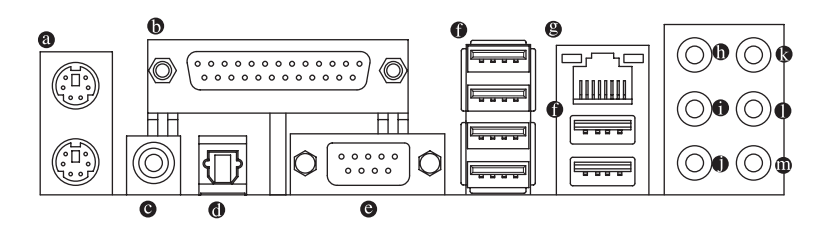

#### **Złącze klawiatury i myszy PS/2**

W celu instalacji klawiatury i myszy PS/2, podłącz mysz do górnego portu (zielonego), a klawiaturę do dolnego portu (purpurowego).

**Port równoległy**

Port równoległy umożliwia podłączenie drukarki, skanera i innych urządzeń peryferyjnych.

**Wyjście SPDIF koncentryczne**

Koncentryczny port wyjścia SPDIF umożliwia przekazywanie dźwięku do zewnętrznych głośników w standardzie cyfrowym lub skompresowanych danych AC3 do zewnętrznego dekodera Dolby Digital poprzez kabel koncentryczny.

**Wyjście SPDIF optyczne**

Koncentryczny port wyjścia SPDIF umożliwia przekazywanie dźwięku do zewnętrznych głośników w standardzie cyfrowym lub skompresowanych danych AC3 do zewnętrznego dekodera Dolby Digital poprzez kabel optyczny.

**COM (Port szeregowy)**

Umożliwia podłączenie myszki lub innych urządzeń do złącza szeregowego.

**Złącze USB**

Port USB 2.0/1.1 umożliwia podłączenie urządzeń USB, takich jak: klawiatura, mysz, drukarka, USB flash drive itd.

#### **Złącze sieciowe (LAN) RJ-45**

Złącze karty sieciowej Gigabit Ethernet, oferujace mozliwość transmisji danych z szybkością 1 Gb/s. Poniższe tabelki opisują stan diod LED złącza LAN.

LED Połączenia/ LED Prędkości Akty Imm Port LAN

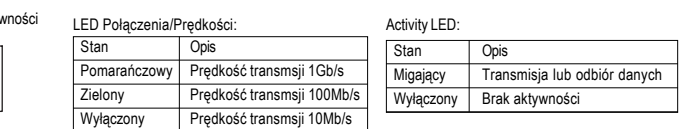

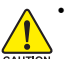

• Aby odłączyć przewód podłączony do złącza tylniego panela, należy najpierw odłączyć go od przyrządu, a następnie od płyty głównej.

• Aby odłączyć przewód, należy go wyciągnąć ze złącza na wprost. Kołysanie nim z boku na bok może spowodować zwarcie elektryczne wewnątrz konektora.

- 13 - Instalacja sprzętu

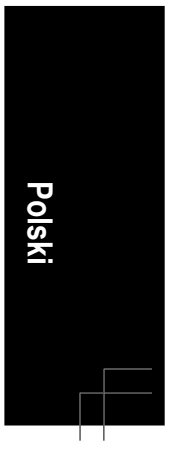

- **Wyjście na głośnik centralny/subwoofer (pomarańczowy)** Domyślne złącze wyjścia audio na głośnik centralny/subwoofer.
- **Wyj ście na głośniki surround (czarny)** Domyślne złącze wyjścia audio na głośniki surround (tylne).
- **Wyjście na głośniki boczne (szary)** Domyślne złącze wyjścia audio na głośniki boczne.

#### **Wejście liniowe(niebieski)**

Domyślne złącze wejścia liniowego audio. Do złącza wejścia liniowego można podłączyć takie urządzenia jak CD-ROM, walkman, itd.

**Wyjście liniowe (zielony)**

To domyślne złącze wyjście cyfrowego (line out) służy do podłączenia słuchawek z mikrofonem lub głośników stereo. Może ono także służyć to podłączenia przednich głośników w konfiguracji kanałów audio 4/5.1/7.1. Domyślne złącze wejścia liniowego audio. Do złącza wejścia liniowego można podłączyć takie urządzenia jak CD-ROM, walkman, itd.

#### **Wejście mikrofonu (MIC - różowy)**

Domyślne gniazdo wejścia mikrofonu. Mikrofon musi być podłączony do gniazda wejścia mikrofonu.

Oprócz domyślnych ustawień złącz audio  $\mathbf{0} \sim \mathbf{0}$  złącza te można przekonfigurować poprzez oprogramowanie audio. Jedynie mikrofon MUSI być podłączany do domyślnego złącza wejścia mikrofonu ( ® ). W celu uzyskania dodatkowych informacji na temat konfigurawania kanału audio 2/4/5.1/7/1, odnieś się do angielskiej wersji podręcznika użytkownika, Rozdział 5, "Configuring 2/4/5.1/7/1-Channel Audio".

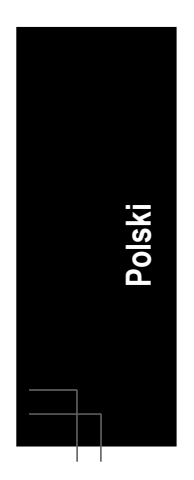

Płyta główna GA-P35-DS3L/S3L - 14 -

**1-7 Opis złączy**

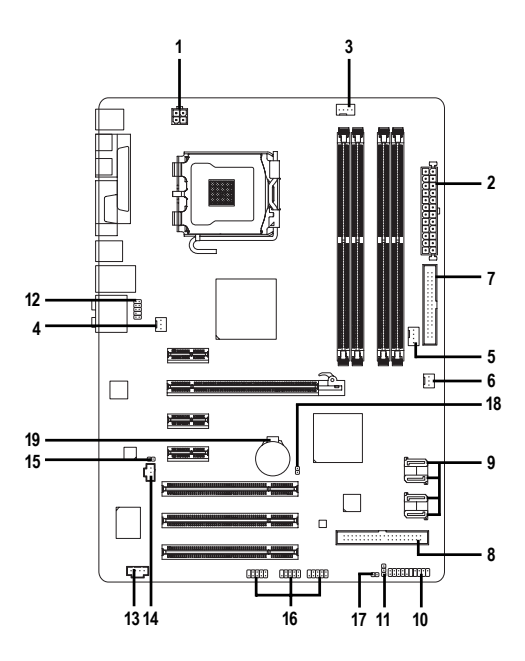

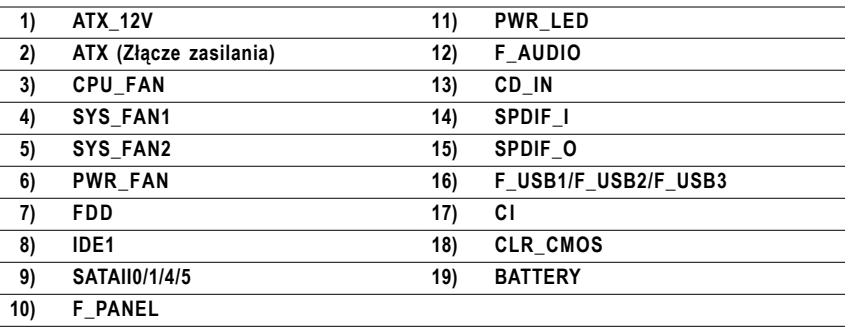

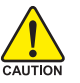

Przed podłączeniem urządzeń wewnętrznych przeczytaj poniższe wskazówki:

• Upewnij się, że urządzenia są przystosowane do złączy, do których chcesz je podłączyć. • Przed instalacja urządzenia upewnij sie, że tak ono samo jak i komputer są wyłączone. Odłącz zasilanie, aby zapobiec uszkodzeniu sprzętu.

• Przed włączeniem komputera upewnij sie, że wszystkie przewody zostały odpowiednio podłączone do złączy na płycie glównej.

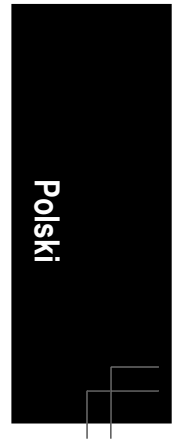

#### **1/2) ATX\_12V/ATX (2x2 12V złącze zasilania oraz 2x12 główne złącze zasialnia)**

Poprzez to złącze, zasilacz dostarcza energię do wszystkich komponentów na płycie głównej. Przed podłączeniem złącza należy upewnić się, że wszystkie komponenty i urządzenia są prawidłowo zainstalowane. Kształt złącza zasilania umożliwia łatwe podłączenie konektora tylko w jednej pozycji. 12V złącze zasilania służy do zasilania procesora. Jeśli 12V złącze zasilania nie jest podłączone, komputer nie uruchomi się.

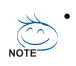

• Ważne! Moc zasilacza musi odpowiadać wymaganiom energetycznym stawianym przez system. Zaleca się użycie zasilacza, który sprosta wysokiemu zapotrzebowaniu na energię (400W lub większych). Jeśli zasilacz nie jest w stanie dostarczyć wymaganej energii, może to prowadzić do niestabilnej pracy systemu lub uniemożliwić jego uruchomienie.

• Złącza zasilające na płycie głównej są kompatybilne z zasilaczami posiadającymi złącza 2x10. Podczas instalacji płyty głównej w komputerze z zasilaczem 2x12 należy usunąc osłonkę zabezpieczająca z głównego złącza zasilania. Nie należy podłączać złącz zasilacza 2x10 do pinów znajdujących się pod osłonką.

> 2 4

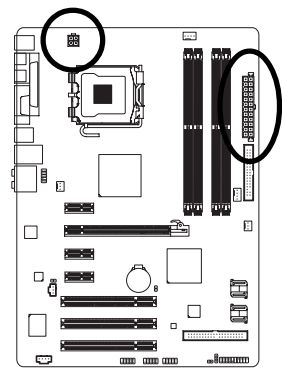

ATX

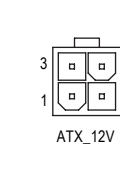

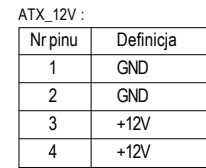

 $13$   $3.3\sqrt{ }$  $14$   $-12V$ 15 GND

17 GND 18 GND  $19$  GND  $20 \quad -5V$  $21 +5V$  $22 + 5V$ 

16 PS\_ON (miękkie wł/wył)

23 +5V (tylko2x12-pinowy ATX) 24 GND (tylko2x12-pinowy ATX)

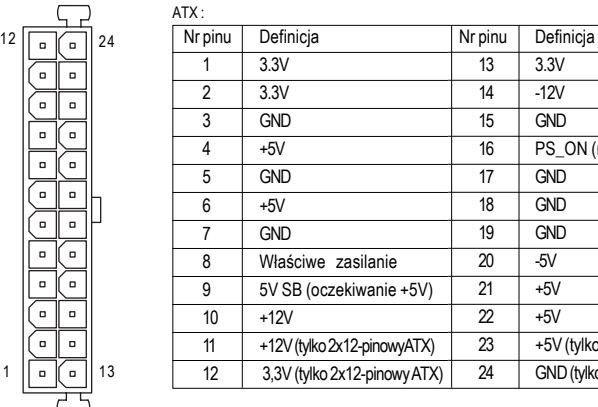

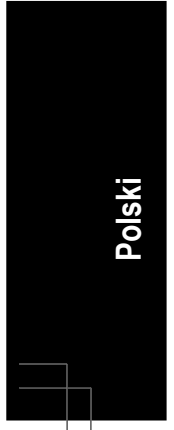

Płyta główna GA-P35-DS3L/S3L - 16 -

#### **3/4/5/6) CPU\_FAN / SYS\_FAN1/ SYS\_FAN2/ PWR\_FAN (Złącza zasilania wentylatorów)**

Złącza zasilania wentylatorów dostarczają napięcie +12V poprzez 4-pinowe złącza (CPU\_FAN/ SYS\_FAN2) i 3-pinowe złącze (SYS\_FAN1), oraz 3-pinowe złącze (PWR\_FAN). Konstrukcja złącz zapewnia zapewnia ich łatwe połączenie bez możliwości pomyłki.Większość wentylatorów ma zróżnicowane kolory przewodów zasilających. Czerwony przewód zasilający oznacza biegun dodatni i wymaga napięcia zasilania +12V. Przewód czarny to przewód uziemienia (GND).

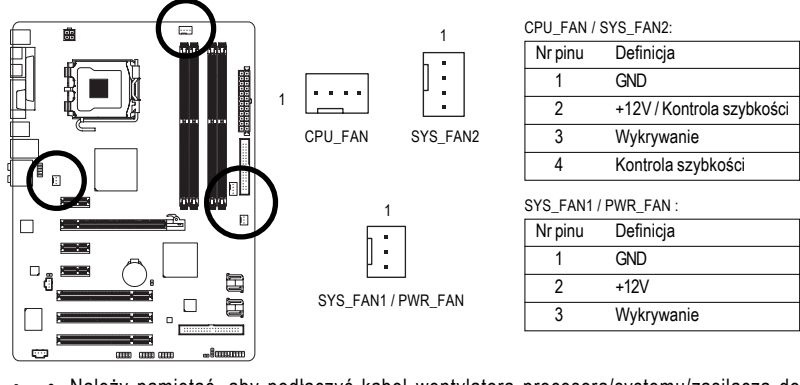

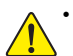

• Należy pamiętać, aby podłączyć kabel wentylatora procesora/systemu/zasilacza do złącza CPU\_FAN/SYS\_FAN1/SYS\_FAN2/PWR\_FAN/ aby zapobiec uszkodzeniu procesora lub zawieszenia systemuw wyniku przegrzania.

• Złącza wentylatorów nie są konfigurowalne za pomocą zworek. Nie należy umieszczać zworek na złączach wentylatorów.

#### **7) FDD (Złącze napędu dyskietek elastycznych)**

Złącze FDD służy do podłączenia taśmy napędu dyskietek elastycznych FDD. Typy obsługiwanych napędów FDD: 360 KB, 720 KB, 1,2 MB, 1,44 MB oraz 2,88 MB. Przed podłączeniem taśmy FDD należy zwrócić uwagę na położenie wycięcia w złączu FDD ułatwiające podłączenie.

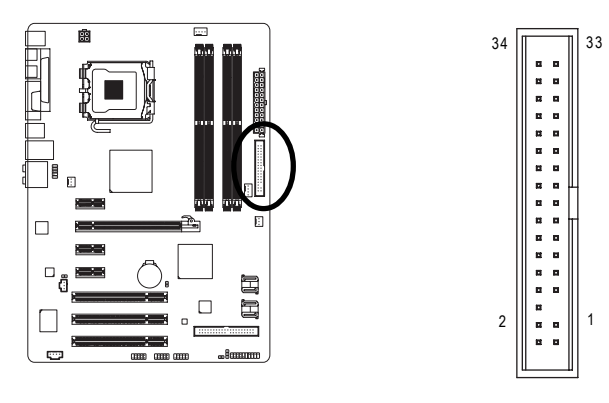

- 17 - Instalacja sprzętu

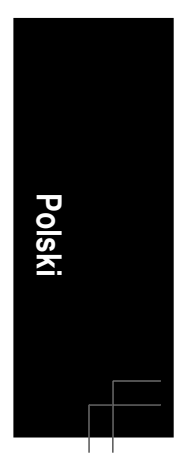

#### **8) IDE 1(Złącze IDE)**

Urządzenia IDE są podłączane do komputera poprzez złącze IDE. Do jednego złącza IDE można podłączyć jedną taśmę IDE. Pojedynczą taśmą IDE można podłączyć do dwóch urządzeń IDE (dysk twardy lub napęd optyczny). Aby podłączyć dwa urządzenia IDE należy przestawić zworkę na jednym urządzeniu IDE do pozycji Master (Nadrzędny), a w drugim do pozycji Slave (Podległy) (informacje dotyczące ustawień znajdują się w instrukcjach do urządzeń IDE). Przed podłączeniem taśmy IDE należy zwrócić uwagę na położenie wycięcia w złączu IDE.

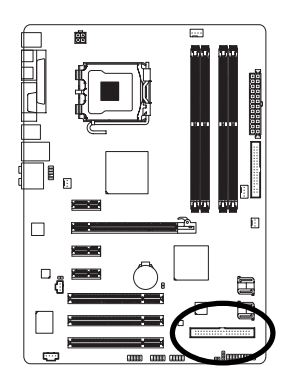

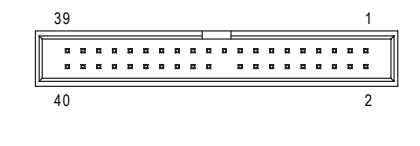

**9) SATAII0 / 1 / 4 / 5 (złącza SATA 3Gb/s, obsługiwane przez ICH9 Pomarańczowy)** SATA 3Gb/s jest kompatybilne ze standardem SATA1,5Gb/s. Złącze umożliwia podłączenie jednego urządzenia SATA

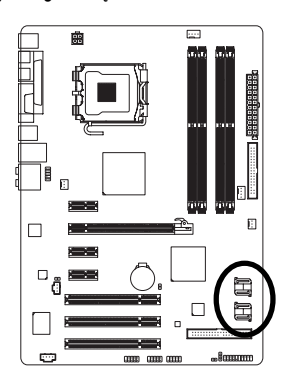

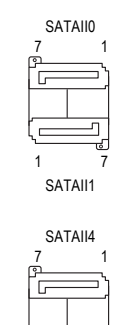

1 7

SATAII5

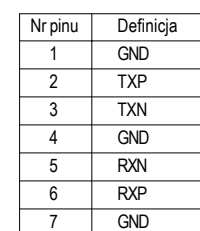

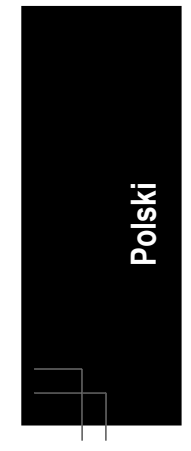

Płyta główna GA-P35-DS3L/S3L - 18 -

#### **10) F\_PANEL (Złącze panelu przedniego)**

Umożliwia podłączenie: przycisku zasilania, przycisku resetu, głośnika komputera i diody LED zasilania do przedniego panelu obudowy, itd. zgodnie z przedstawionym poniżej przydziałem pinów. Zwróć uwagę na rozmieszczenie pinów dodatnich i ujemnych przed podłączeniem przewodów.

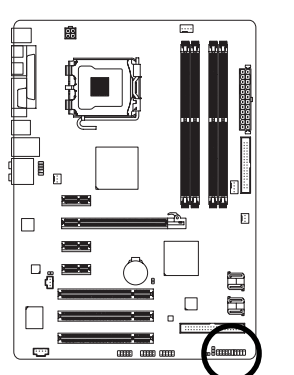

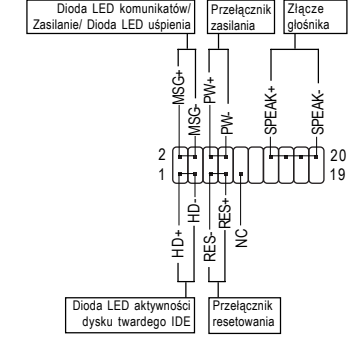

• MSG (LED informacii/Zasilenia/Uśpienia, Żółty):

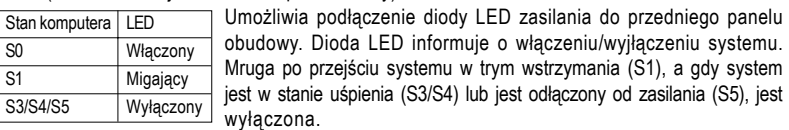

- PW (Przełącznik zasilania, Czerwony): Umożliwia podłączenie przycisku zasilania do przedniego panelu obudowy. Możliwa jest konfiguracja, która pozwala na wyłączanie komputera za pomocą tego przycisku (patrz Rozdział 2).
- SPEAK (Złącze głośnika, Pomarańczowy):

Umożliwia podłączenie głośnika komputera do przedniego panelu obudowy. Przy uruchamianiu systemu komputer wydaje sygnał dźwiękowy. Pojedynczy, krótki sygnał oznacza, że nie został wykryty żaden problem. W celu zasygnalizowania problemu, komputer wydaje różne rodzaje dźwięków (patrz Rozdział 5).

- HD (Dioda LED aktywności dysku twardego IDE, Niebieski) Umożliwia podłączenie diody LED aktywności dysku twardego do przedniego panelu obudowy. Dioda świeci się, gdy dysk twardy czyta lub zapisuje dane.
- RES (Przełącznik resetu, Zielony) Umożliwia podłączenie przełącznika resetu do przedniego panelu obudowy. Przełącznika resetu używaj, aby zrestartować komputer, gdy system się zawiesi i nie reaguje na miękki restart.
- NC (Fioletowy)
- Brak połączenia.

Obudowy mogą się różnić wyglądem. Moduł przedniego panelu zwykle składa się z  $\mathbb{Q}$  przełącznika zasilania, przełącznika resetu, diody LED zasilania, diody LED aktywności dysku twardego, złącze głośnika, itd. Przed podłączaniem modułu do złącza sprawdź uważnie rozkład pinów.

- 19 - **Instalacja sprzętu** 

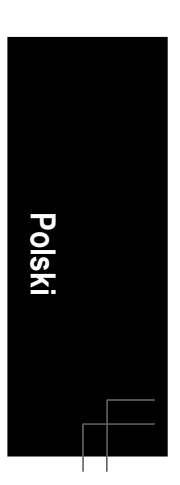

#### **11) PWR\_LED**

Złącze PWR\_LED należy połączyć z diodą LED informującą o włączeniu/wyłączeniu systemu. Dioda mruga po przejściu systemu do trybu wstrzymania (S1). Gdy system jest w stanie uśpienia S3/S4 lub jest odłączony od zasilania (S5) dioda jest wyłączona.

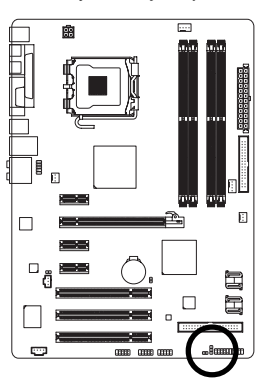

 $\begin{array}{c} \square \end{array}$ 1

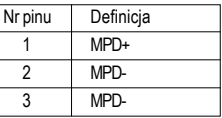

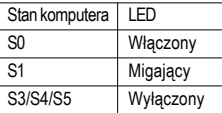

#### **12) F\_AUDIO (Przedni panel audio)**

Złącze to umożliwia podłączenie przedniego panela audio w standardzie HD (High Definition) lub AC97. Podczas podłączania modułu audio panela przedniego, sprawdź uważnie rozkład pinów. Nieprawidłowe połączenie pomiędzy modułem a złączem może spowodować niepoprawną pracę urządzenia audio lub nawet jego uszkodzenie.

 $1 \Box$ 2

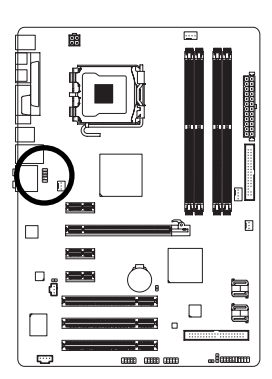

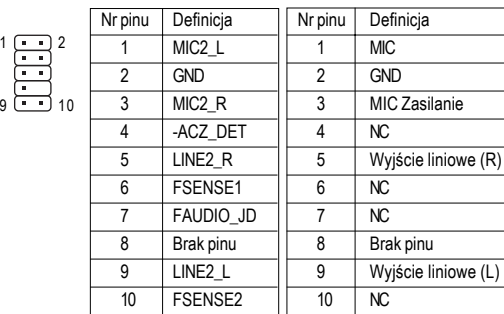

- Domyślnie, sterownik audio jest skonfigurowany na obsługę trybu HD audio. W celu Podłączenia do tego złącza modułu audio AC97 panela przedniego, odwołaj się do NOTE instrukcji na temat aktywowania AC'97 poprzez oprogramowanie audio w Rozdziale 5 (podręcznik angielski).
	- Po skonfigurowaniu modułu audio AC97 panelu przedniego można używać zarówno panelu przedniego jak i tylnego natomiast nie można używać obu paneli jednocześnie.
	- Moduł audio panelu przedniego w niektórych obudowach komputerowych posiada osobne złącza na każdym przewodzie zamiast pojedyńczego wtyku. W celu uzyskania informacji na temat sposobu podłączania takiego modułu proszę skontaktować sie z producentem obudowy.

Płyta główna GA-P35-DS3L/S3L - 20 -

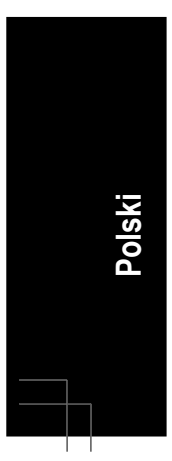

#### **13) CD\_IN (Złącze CD IN)**

Do tego złącza można podłączyć wyjście audio na napęd CD-ROM lub DVD-ROM.

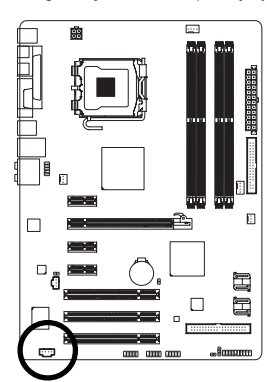

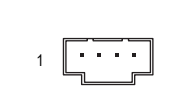

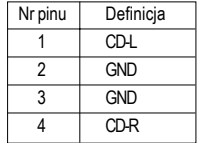

#### **14) SPDIF\_IN (Złącze wejścia S/PDIF)**

Do wejścia S/PDIF można podłączyć za pomocą opcjonalnego przewodu urządzenie posiadające wyjście cyfrowe. W celu uzyskania dodatkowych informacji na temat możliwości zakupu opcjonalnego kabla S/PDIF skontaktuj się z lokalnym dostawcą.

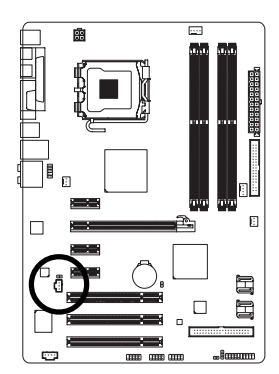

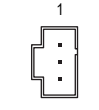

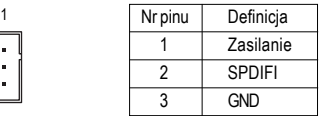

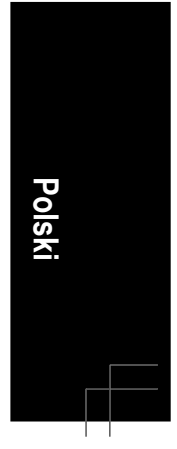

#### **15) SPDIF\_O (Złącze wyjścia S/PDIF)**

Do wyjścia S/PDIF można podłączyć karty rozszerzeń, takie jak karty graficzne i dźwiękowe, za pomocą przewodu cyfrowego S/PDIF audio. Przewód ten może być niezbędny w przypadku niektórych kart graficznych, gdy chcemy np. podłączyć wyświetlacz HDMI i mieć z niego jednocześnie cyfrowe wyjście audio. W celu uzyskania dodatkowych informacji na temat podłączania przewodu cyfrowego S/PDIF audio, przeczytaj uważnie instrukcję obsługi karty rozszerzeń.

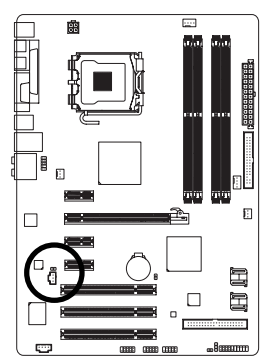

**1** 

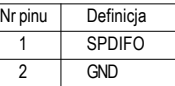

#### **16) F\_ USB1 / F\_USB2/F\_USB3 (Przednie złącza USB)**

Zlacza USB odpowiadaja specyfikacja USB 2.0/1.1. Każde ze złącz umożliwa podłączenie dwóch portów USB poprzez opcjonalny przewód.W celu uzyskania dodatkowych informacji na temat możliwości zakupu opcjonalnego kabla USB skontaktuj się z lokalnym dostawcą.

9

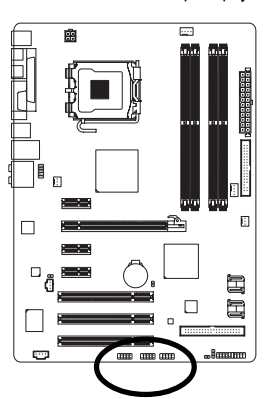

10 2 كىلىك 2 1 Nr pinu Definicja 1 Zasilanie (5V) 2 Zasilanie (5V) 3 USB DX-4 USB DY- $\overline{5}$  USB DX+ 6 USB DY+ 7 GND 8 GND

> 9 Brak pinu 10 NC

• Nie należy podłączać przewodów IEEE1394(2x5-pinów) do złącza USB.

• Przed instacją złącza USB zawsze wyłączaj komputer i odłączaj przewód zasilający.

Płyta główna GA-P35-DS3L/S3L - 22 -

**Polski**

#### **17) CI (Chassis Intrusion - Otworzenie obudowy)**

To 2-pinowe złącze umożliwia wykrycie przez system zdjęcia pokrywy obudowy. Stan funkcji "Case Opened (Otwarta obudowa)" można sprawdzić w BIOSie płyty głównej.

1 00

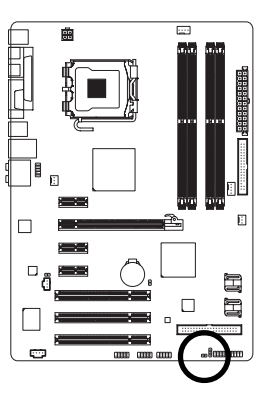

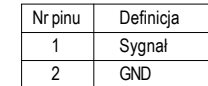

#### **18) CLR\_CMOS (Kasowanie pamięci CMOS)**

W celu skasowania CMOS należy na krótko zewrzeć dwa styki. Aby zapobiec nieprawidłowemu użyciu płyta domyślnie nie jest wyposażona w zworkę kasowania.

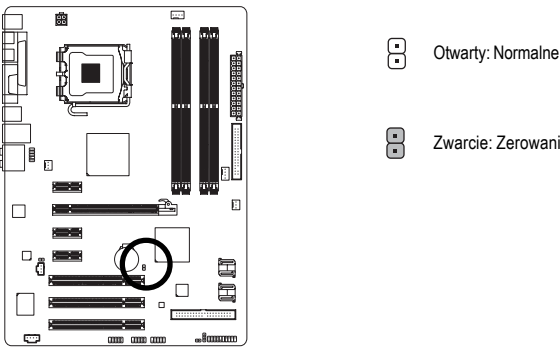

Zwarcie: Zerowanie pamięci CMOS

 $\frac{\sqrt{6}}{CAUTION}$ 

• Przed skasowaniem pamięci CMOS zawsze wyłączaj komputer i odłączaj przewód zasilający.

- Aby zapobiec uszkodzeniu płyty głównej, po skasowaniu pamięci CMOS, a przed włączeniem komputera, upewnij się, że usunąłeś(aś) zworkę kasowania.
- Po zrestartowaniu komputera przejdź do ustawień BIOS, aby przywrócić ustawienia fabryczne (wybierz **Load Optimized Defaults**) lub skonfiguruj je ręcznie. (Aby uzystać dodatkowe informacje na temat konfiguracji BIOS, odnieś się do wersji angielskiej podręcznika użytkownika, Rozdział 2, "BIOS Setup".)

- 23 - Instalacja sprzętu

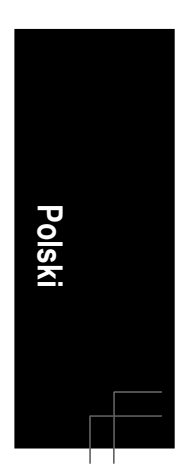

#### **19) BATERIA**

Bateria dostarcza energii do przechowywania danych (takich jak ustawienia BIOS, data i czas) w pamięci CMOS, gdy komputer jest wyłączony. Jeśli bateria nie zostanie wymieniona, gdy jej napięcie spadnie do niskiego poziomu, dane CMOS mogą zostać utracone.

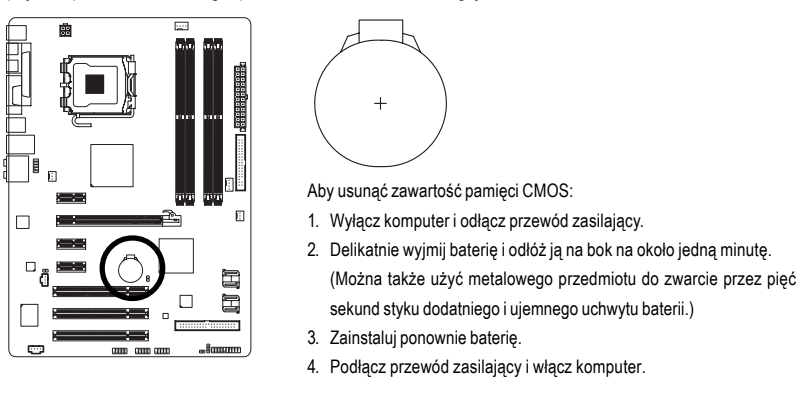

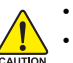

• Przed wymianą baterii zawsze wyłączaj komputer i odłączaj przewód zasilający.

- Baterię należy wymieniać na taką samą lub równoważną, zalecaną przez producenta. Wymiana na nieprawidłowy model grozi wybuchem.
- Skontaktuj się ze sprzedawcą, jeżeli nie potrafisz wymienić baterii lub nie jesteś pewny/ co do jej modelu.
- Podczas instalacji baterii zwróć uwagę na oznaczenia (+) i (-) na jej końcach.
- Zużyte baterie należy usuwać według miejscowych przepisów ochrony środowiska.

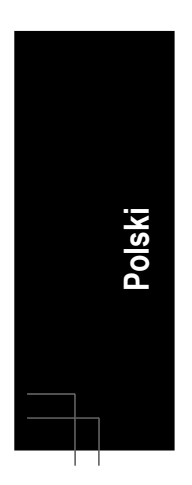

Płyta główna GA-P35-DS3L/S3L - 24 -